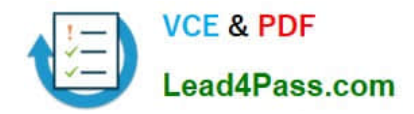

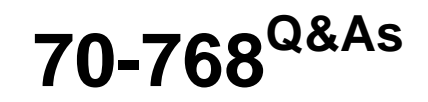

Developing SQL Data Models

# **Pass Microsoft 70-768 Exam with 100% Guarantee**

Free Download Real Questions & Answers **PDF** and **VCE** file from:

**https://www.lead4pass.com/70-768.html**

100% Passing Guarantee 100% Money Back Assurance

Following Questions and Answers are all new published by Microsoft Official Exam Center

**C** Instant Download After Purchase

**83 100% Money Back Guarantee** 

- 365 Days Free Update
- 800,000+ Satisfied Customers  $\epsilon$  of

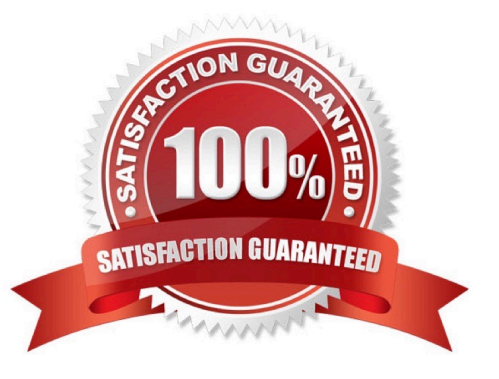

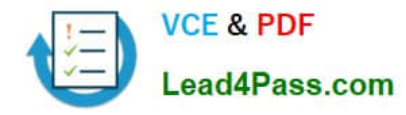

### **QUESTION 1**

You are a business analyst for a company that uses a Microsoft SQL Server Analysis Services (SSAS) tabular database for reporting. The database model contains the following tables:

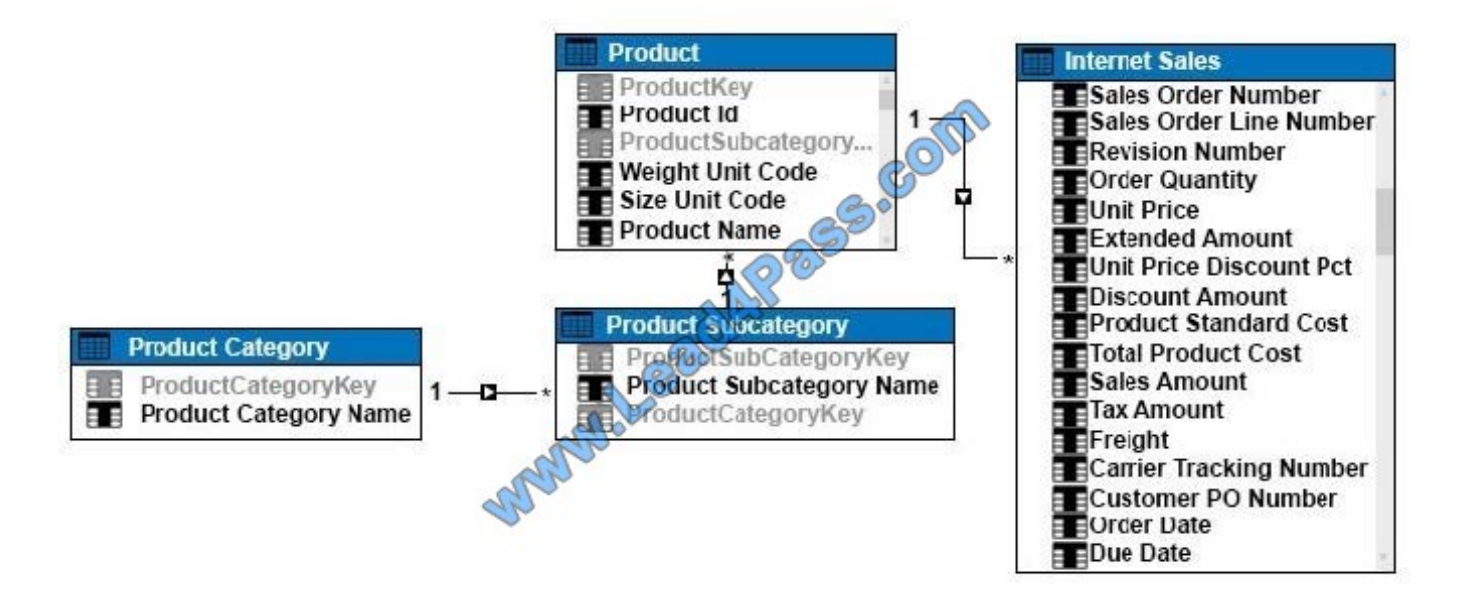

You have been asked to write a query for a report that returns the total sales for each product subcategory, as well as for each product category.

You need to write the query to return the data for the report.

How should you complete the DAX statement? To answer, drag the appropriate DAX segment to the correct locations. Each DAX segment may be used once, more than once, or not at all. You may need to drag the split bar between panes or

scroll to view content.

Select and Place:

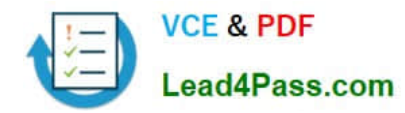

### **MDX** segments

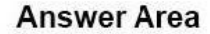

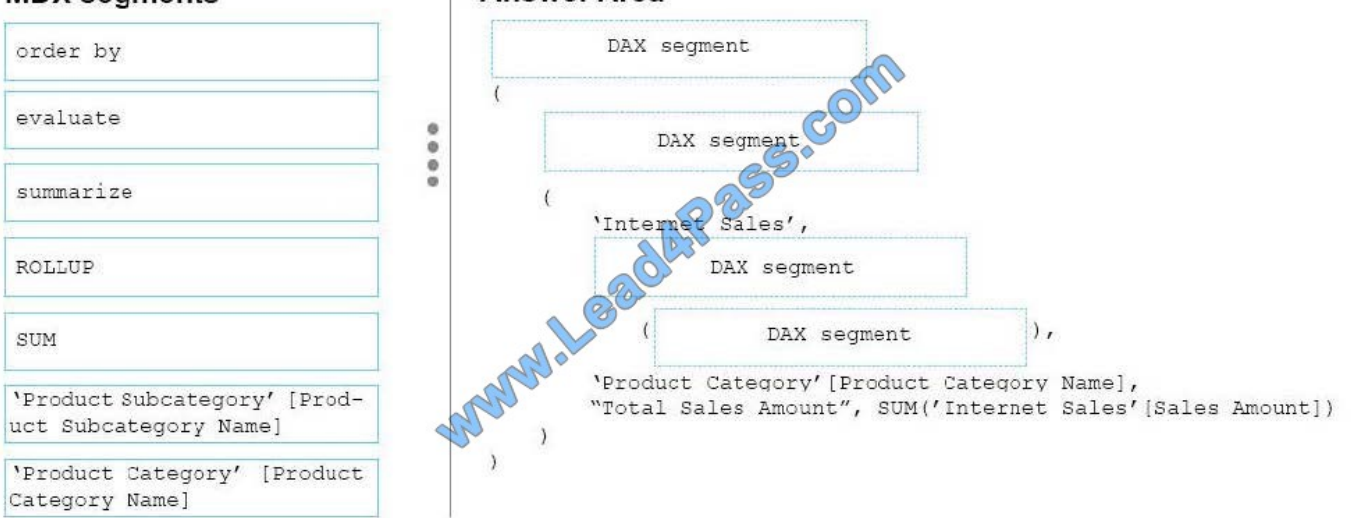

### Correct Answer:

### **Answer Area MDX** segments evaluate order by 3.80 summarize ... 'Internet Sales' ROLL 'Product Subcategory' [Prod- $\mathbb{R}$ . SUM uct Subcategory Name] 'Product Category' [Product Category Name], "Total Sales Amount", SUM ('Internet Sales' [Sales Amount]) 'Product Category' [Product Category Name]

### Box 1:EVALUATE

### Box 2:SUMMERIZE

Box 3:ROLLUP

Box 4:\\'Product Subcategory\\' [\\'Product Subcategory Name]

Note: The behavior of SUMMARIZE is similar to the GROUP BY syntax of a SELECT statement in SQL. For example, consider the following query.

### EVALUATE

### SUMMARIZE(

\\'Internet Sales\\',

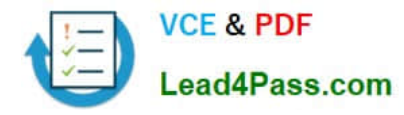

\\'Internet Sales\\'[Order Date],

"Sales Amount", SUM( \\'Internet Sales\\'[Sales Amount] )

)

This query calculates the total of Sales Amount for each date in which there is at least one

order,

producing this result.

### **QUESTION 2**

You need to configure the SalesAnalysis cube to correct the sales analysis by customer calculation. Which four actions should you perform in sequence? To answer, move the appropriate actions from the list of actions to the answer area and arrange them in the correct order.

**Answer Area** 

Select and Place:

### **Actions**

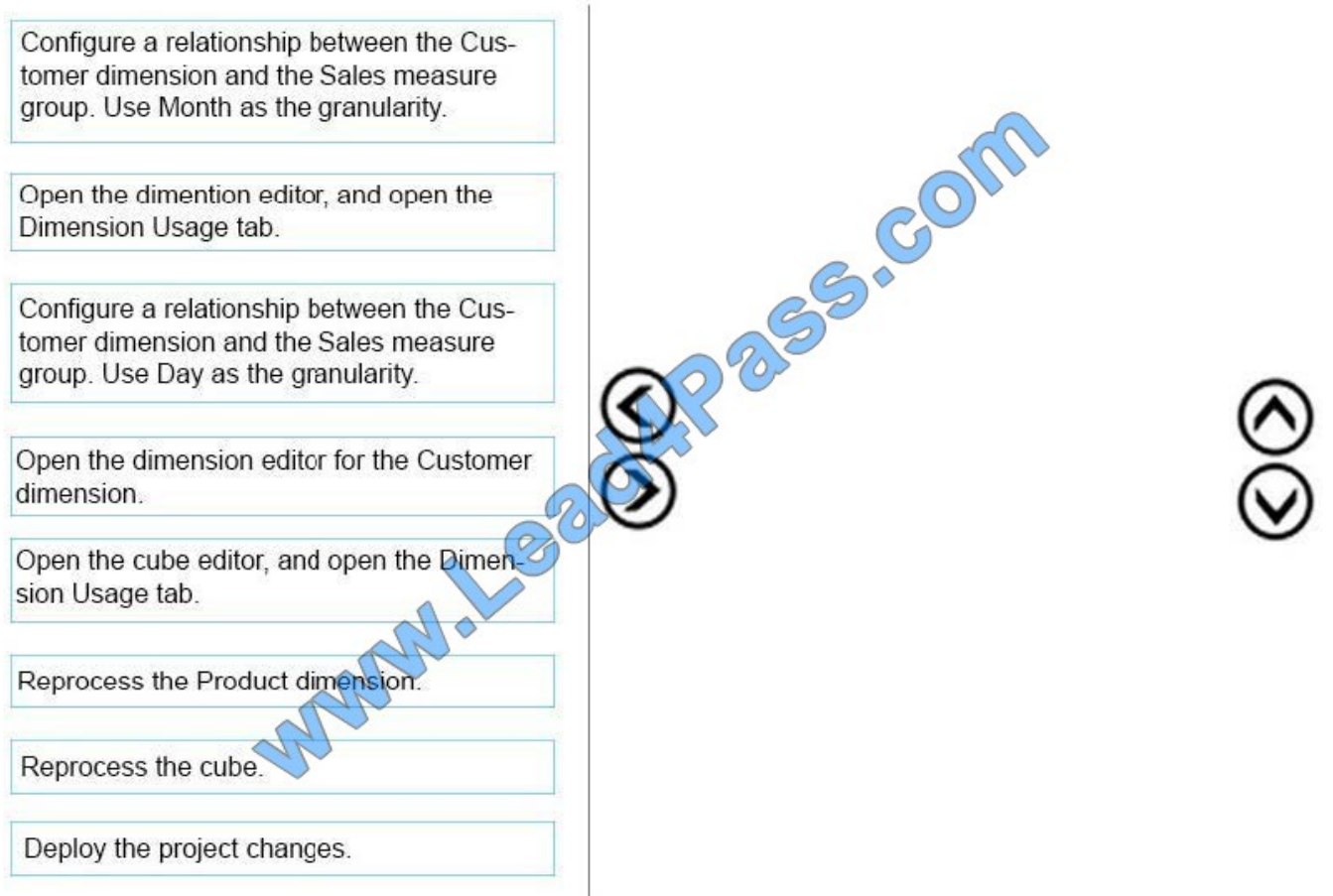

Correct Answer:

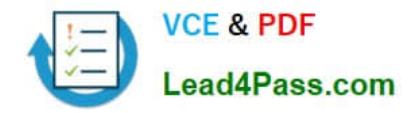

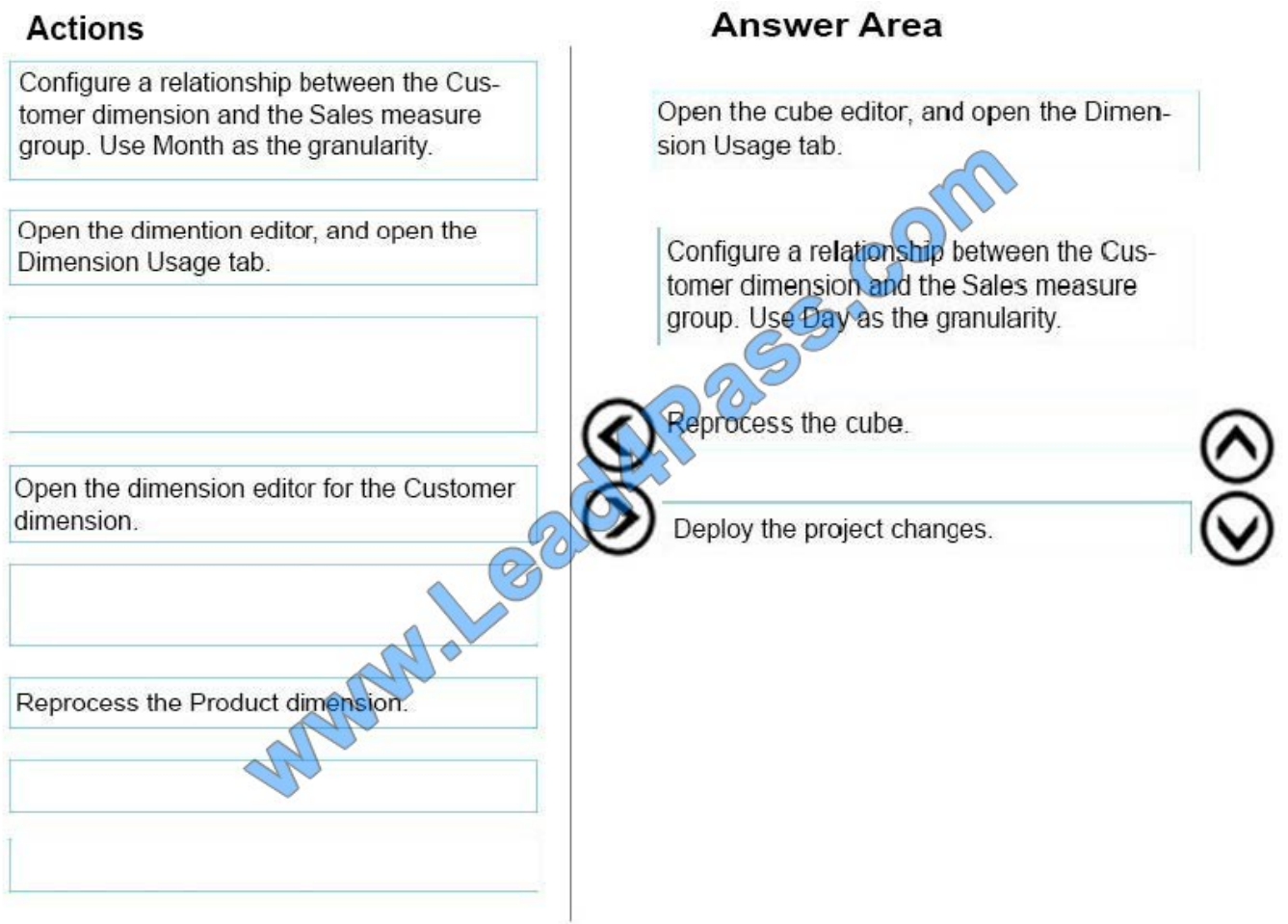

Step 1: Open the cube editor, and open the Dimension Usage tab.

Step 2: Configure a relationship between the Customer dimension and the Sales measure group. Use Day as the granularity.

From scenario: The SalesAnalysis cube contains a fact table named CoffeeSale loaded from a table named FactSale in the data warehouse. The time granularity within the cube is 15 minutes. The cube is processed every night at 23:00. You

determine that the fact table cannot be fully processed in the expected time. Users have reported slow query response times.

Step 3: Reprocess the cube.

Step 4: Deploy the project changes.

### **QUESTION 3**

A company has a multidimensional cube that is used for analyzing sales data. You add a new measure named Transaction ?Total Including Tax and include the Supplier, Payment Method, and Transaction Type dimensions in the data model. The Transaction ?Total Including Tax measure uses the existing Customer and Date dimensions.

When users have queried the new measure in the past, they saw results as shown in the existing query output exhibit.

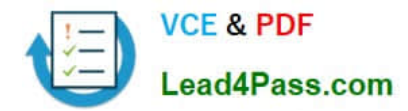

(Click the Exhibit button.)

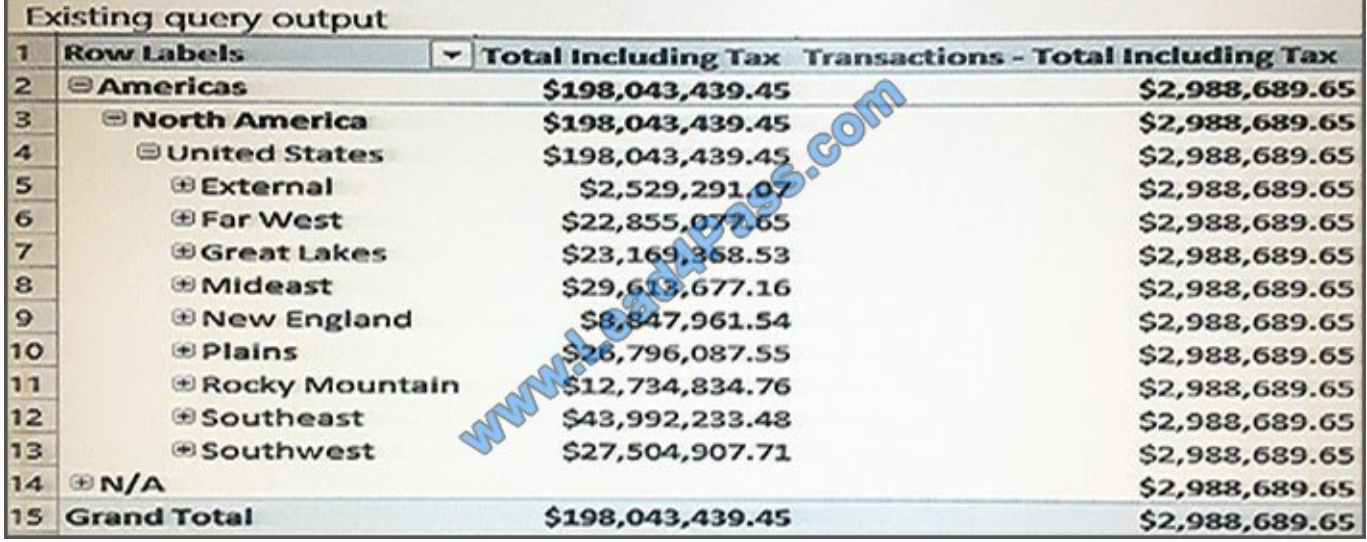

The overall total is incorrectly displayed on every row. In addition, the results are no longer formatted correctly. The query result should appear as shown in the desired query output exhibit. (Click the Exhibit button.)

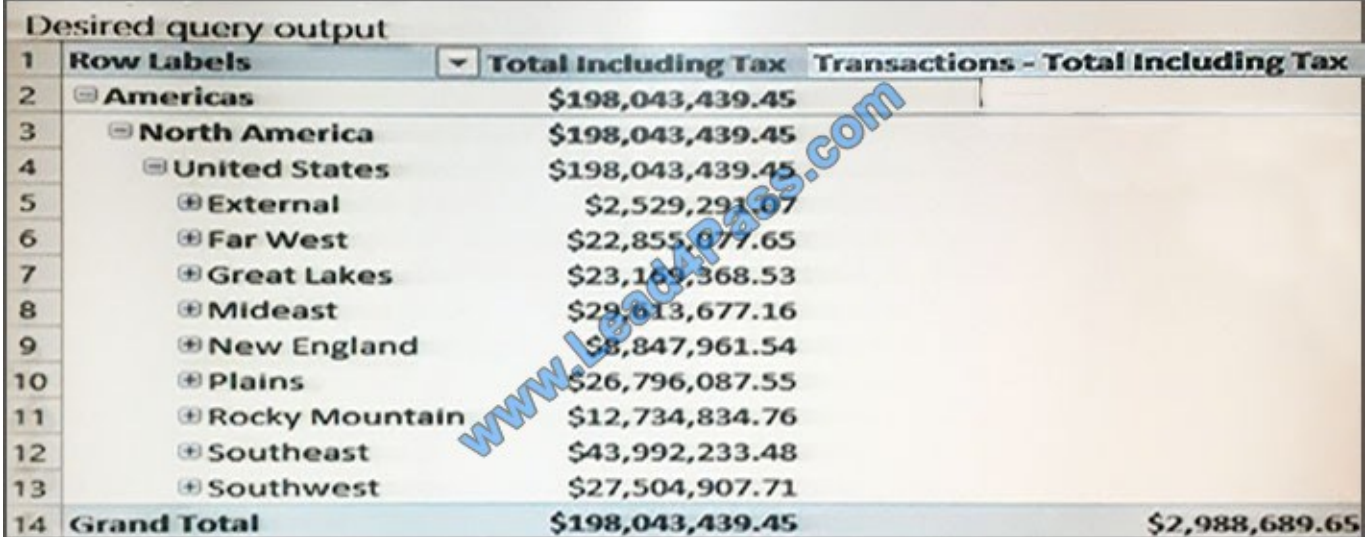

You need to ensure the table is displayed correctly.

What should you do? Use drop-down menus to select the answer choice that answers each question based on the information presented in the graphic.

NOTE: Each correct selection is worth one point.

Hot Area:

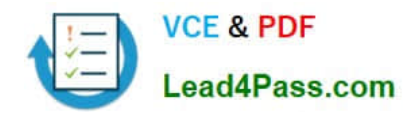

## **Answer Area**

### Question

You need to ensure that queries for the new measure return the expected results. What should you  $do?$ 

You need to ensure that the value of the new measure is formatted appropriately as USD. What should you do?

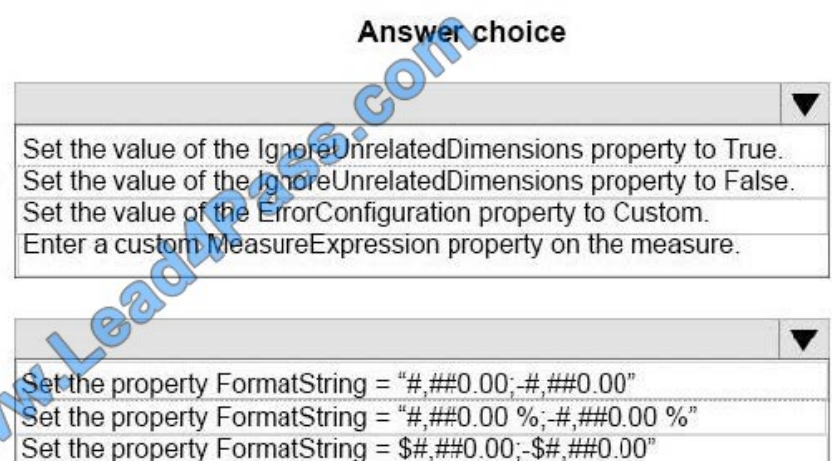

Correct Answer:

## **Answer Area**

### Question

You need to ensure that queries for the new measure return the expected results. What should you  $do?$ 

You need to ensure that the value of the new measure is formatted appropriately as USD. What should you do?

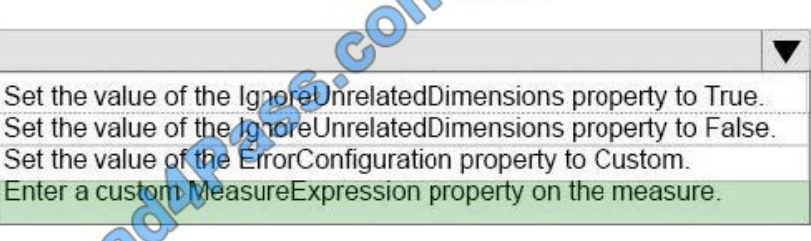

Answer choice

Set the property FormatString = "#,##0.00;-#,##0.00" Set the property FormatString = "#,##0.00 %; -#,##0.00 %" Set the property FormatString =  $\frac{44,440.00,-14}{40.00,-100}$ 

Box 1: Enter a custom MeasureExpression property on the measure Calculated measures use MDX expressions to supply their values, instead of binding to columns in a data source. The Expression property contains the MDX expression used to supply the values for a Measure only if the Measure is a calculated measure. Otherwise, this property contains an empty string ("").

### **QUESTION 4**

Note: This question is part of a series of questions that present the same scenario. Each question in the series contains

v

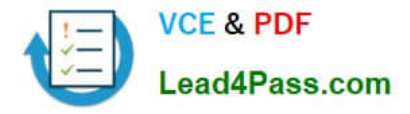

a unique solution. Determine whether the solution meets the stated goals.

You deploy a tabular data model to an instance of Microsoft SQL Server Analysis Services (SSAS). The model uses an in-memory cache to store and query data. The data set is already the same size as the available RAM on the server.

Data volumes are likely to continue to increase rapidly.

Your data model contains multiple calculated tables.

The data model must begin processing each day at 2:00 and processing should be complete by 4:00 the same day. You observe that the data processing operation often does not complete before 7:00. This is adversely affecting team

members.

You need to improve the performance.

Solution: Install solid-state disk drives to store the tabular data model.

Does the solution meet the goal?

A. Yes

B. No

Correct Answer: B

By default, tabular models use an in-memory cache to store and query data. When tabular models query data residing in-memory, even complex queries can be incredibly fast. However, there are some limitations to using cached data.

Namely, large data sets can exceed available memory, and data freshness requirements can be difficult if not impossible to achieve on a regular processing schedule.

DirectQuery overcomes these limitations while also leveraging RDBMS features making query execution more efficient.

With DirectQuery: +

References:https://docs.microsoft.com/en-us/sql/analysis-services/tabular- models/directquery-mode-ssas-tabular

### **QUESTION 5**

You are deploying a multidimensional Microsoft SQL Server Analysis Services (SSAS) project. You add two new roleplaying dimensions named Picker and Salesperson to the cube. Both of the cube dimensions are based upon the

underlying dimension named Employee in the data source view.

Users report that they are unable to differentiate the Salesperson attributes from the Picker attributes.

You need to ensure that the Salesperson and Picker attributes in each dimension use unique names.

In the table below, identify an option that you would use as part of the process to alter the names of the attributes for each of the dimensions.

NOTE: Make only one selection in each column.

Hot Area:

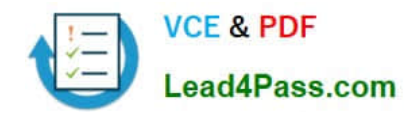

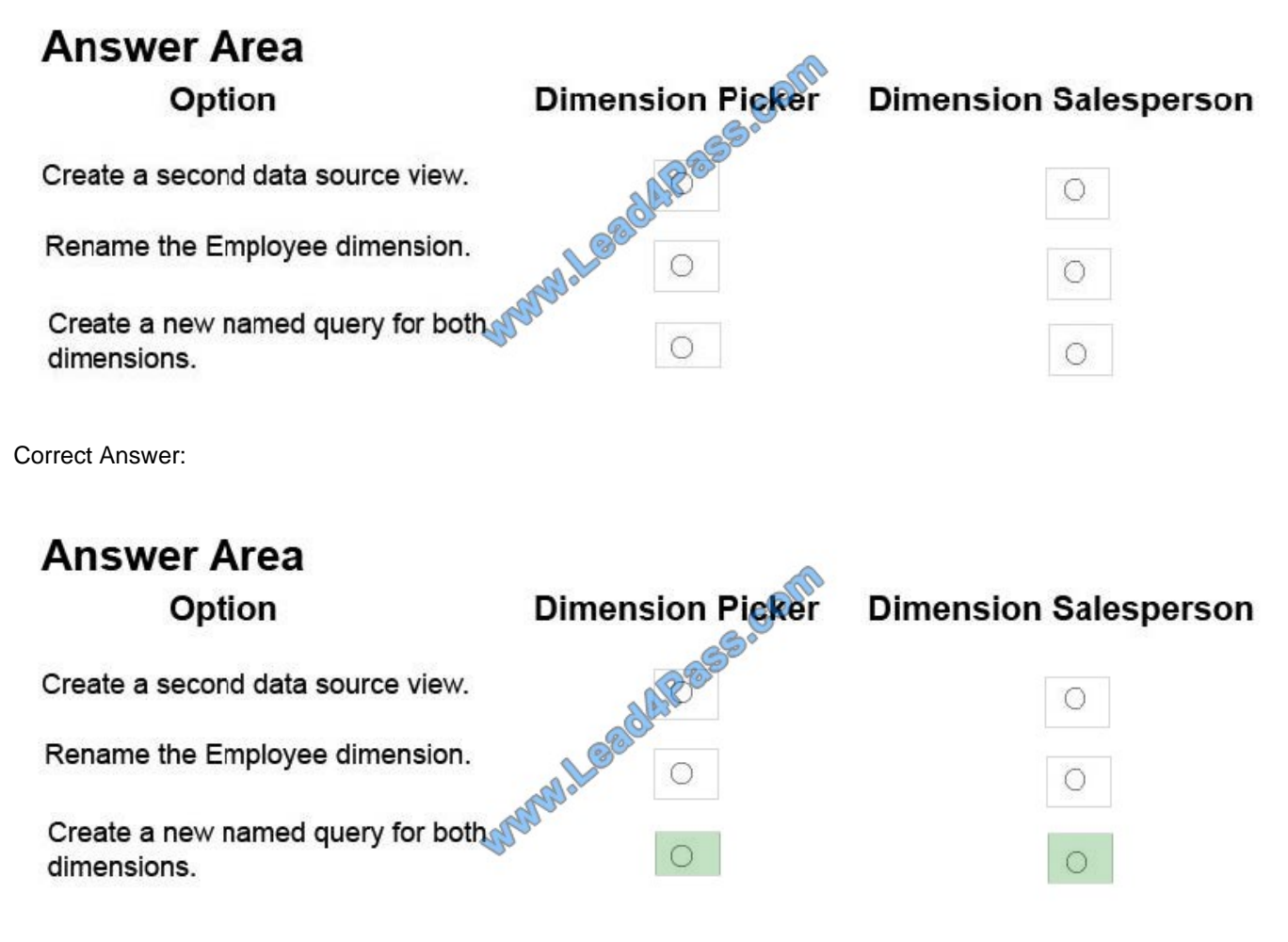

A named query is a SQL expression represented as a table. In a named query, you can specify an SQL expression to select rows and columns returned from one or more tables in one or more data sources. A named query is like any other

table in a data source view (DSV) with rows and relationships, except that the named query is based on an expression.

A named query lets you extend the relational schema of existing tables in DSV without modifying the underlying data source.

References: https://docs.microsoft.com/en-us/sql/analysis-services/multidimensionalmodels/define-named-queries-in-adata-source-view-analysis-services

[70-768 PDF Dumps](https://www.lead4pass.com/70-768.html) [70-768 VCE Dumps](https://www.lead4pass.com/70-768.html) [70-768 Exam Questions](https://www.lead4pass.com/70-768.html)

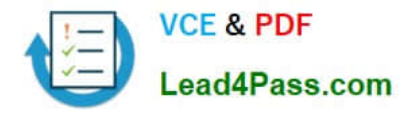

To Read the Whole Q&As, please purchase the Complete Version from Our website.

# **Try our product !**

100% Guaranteed Success 100% Money Back Guarantee 365 Days Free Update Instant Download After Purchase 24x7 Customer Support Average 99.9% Success Rate More than 800,000 Satisfied Customers Worldwide Multi-Platform capabilities - Windows, Mac, Android, iPhone, iPod, iPad, Kindle

We provide exam PDF and VCE of Cisco, Microsoft, IBM, CompTIA, Oracle and other IT Certifications. You can view Vendor list of All Certification Exams offered:

### https://www.lead4pass.com/allproducts

### **Need Help**

Please provide as much detail as possible so we can best assist you. To update a previously submitted ticket:

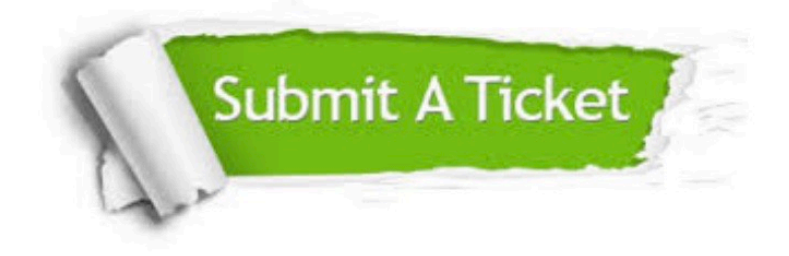

#### **One Year Free Update**

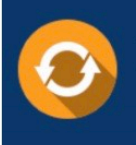

Free update is available within One fear after your purchase. After One Year, you will get 50% discounts for updating. And we are proud to .<br>poast a 24/7 efficient Customer Support system via Email

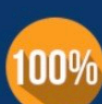

**Money Back Guarantee** 

To ensure that you are spending on quality products, we provide 100% money back guarantee for 30 days from the date of purchase

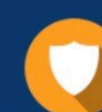

#### **Security & Privacy**

We respect customer privacy. We use McAfee's security service to provide you with utmost security for vour personal information & peace of mind.

Any charges made through this site will appear as Global Simulators Limited. All trademarks are the property of their respective owners. Copyright © lead4pass, All Rights Reserved.